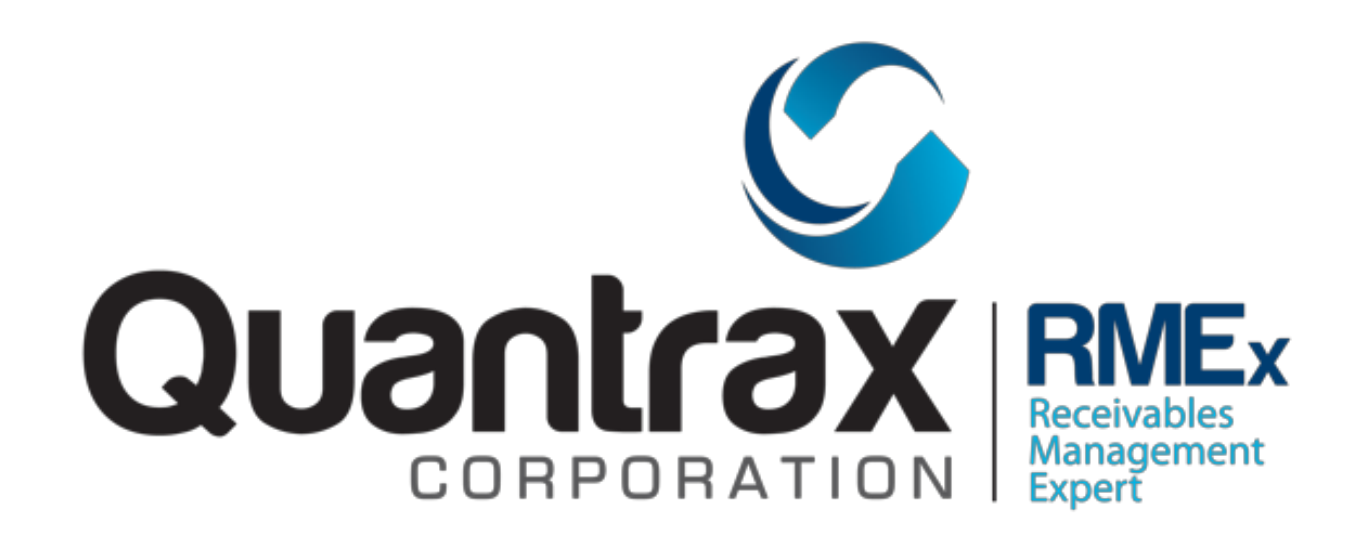

# RMEx 3.2 Release and Other Important Features

#### *Presenters Pat Leonhart & Steve Townend May 15th 2013*

*Copyright 4/12/2013 – Quantrax Corporation, Inc.*

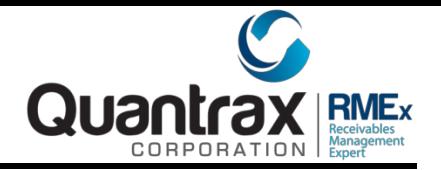

# • Summary of Topics

- Cosigner changes 3.2
- Using Bar Coding for returned mail 3.2
- Handling Disaster areas 3.2
- Compliance changes
	- •Masking of phone numbers based on Maximum Calls
	- •Masking of phone numbers based on Time Zones
	- •Home before work rule
	- •Maximum calls allowed
	- •Stopping the dialer from calling Cell Phone or allowing calls to be made
- Account List for Audit
- •Including non-reportable balances in commissions
- •Search for account by Court Case#
- •Search account by Legal File#
- •Changes in Phone Number Logic (copying phone numbers to first detail screen)
- •Limiting what a collector can do on an account
- •Base Bankruptcy and Deceased Scrubs

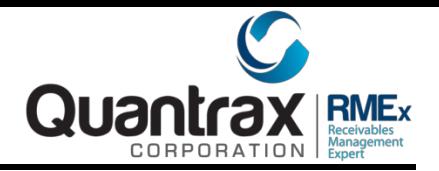

# • Cosigner Changes

- Cell phone number has been added
- •The phone numbers will be made inactive by closing the Cosigner OR thru the use of a Smart Code
- You can Close and Reopen the Cosigner
- When you close the Cosigner, we will make the their phone numbers inactive so you can pull them into campaign
- •You can close the account and continue working the debtor
- You can close one or all cosigners
- •Cosigner number can be part of the phone scrub
- You can stop mail on the debtor but continue sending letters to the debtor
- All of these can be done through the use of a Smart Code

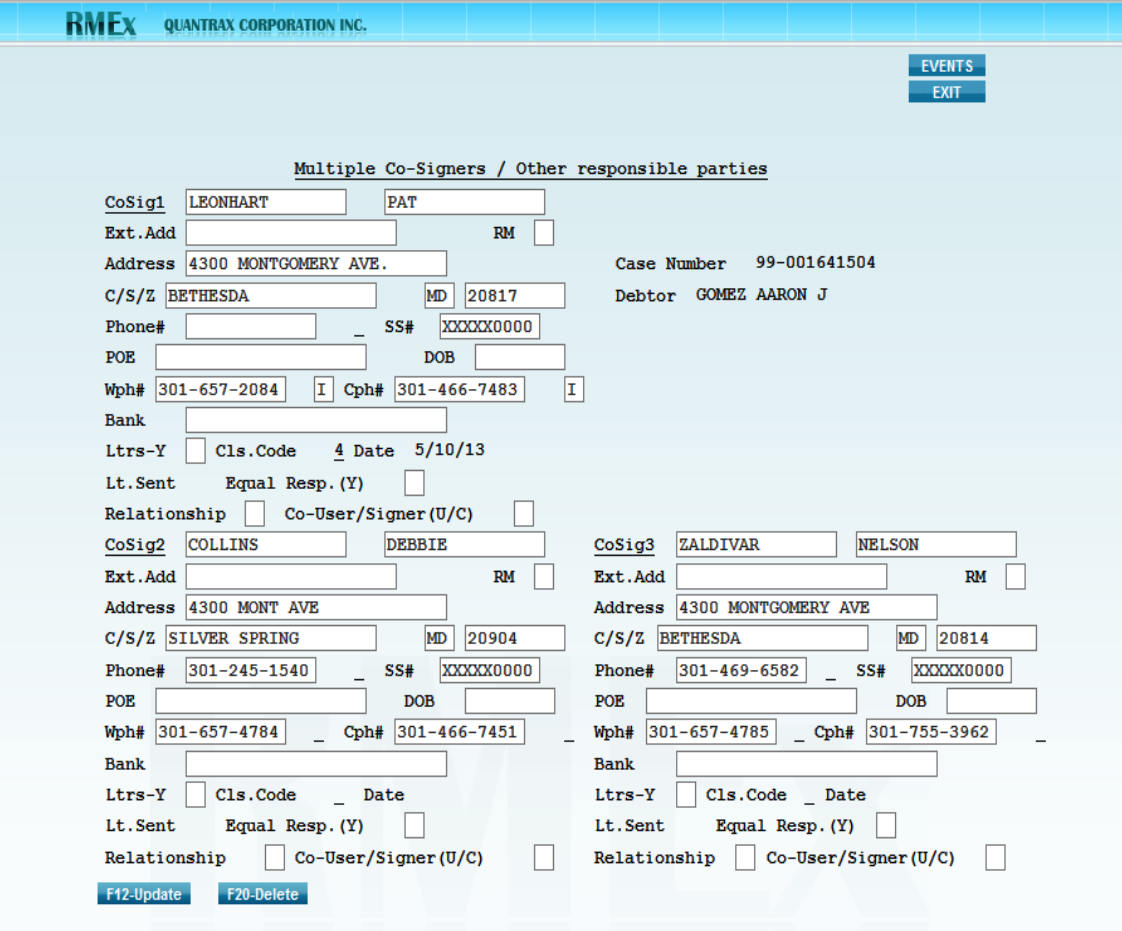

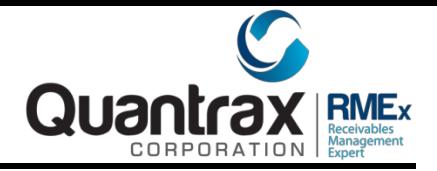

#### • Disaster Areas

- You can specify by State or Area Codes to stop working accounts
- You can stop all letters from going out
- •You can stop calls from being made
- •You can stop Smart Code Series
- If you run Contact Series or Smart Code series based on calendar days, you will have a problem

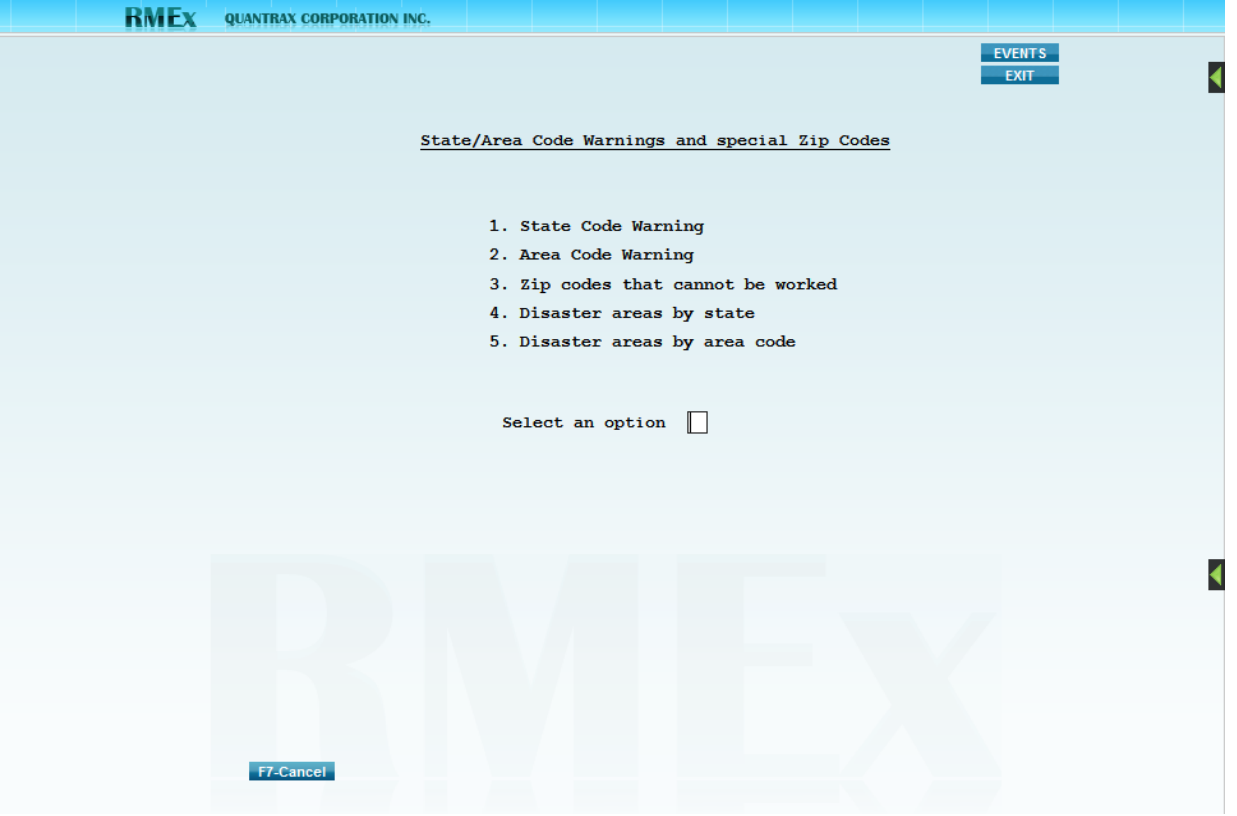

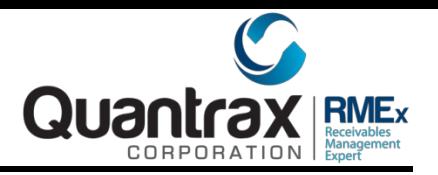

# • Compliance Changes – Masking of Phone Numbers

• If a phone number has been masked you will not see the phone numbers

• You can mask phone numbers based on Maximum Calls and if accounts are in queues and are out of Time Zone

• Where we show you how you got to the account, Inquiry, Broken Promises etc.., the category will show you \*\*NO CALL\*\* if based on Maximum Calls or \*\*OUT of TZ\*\*

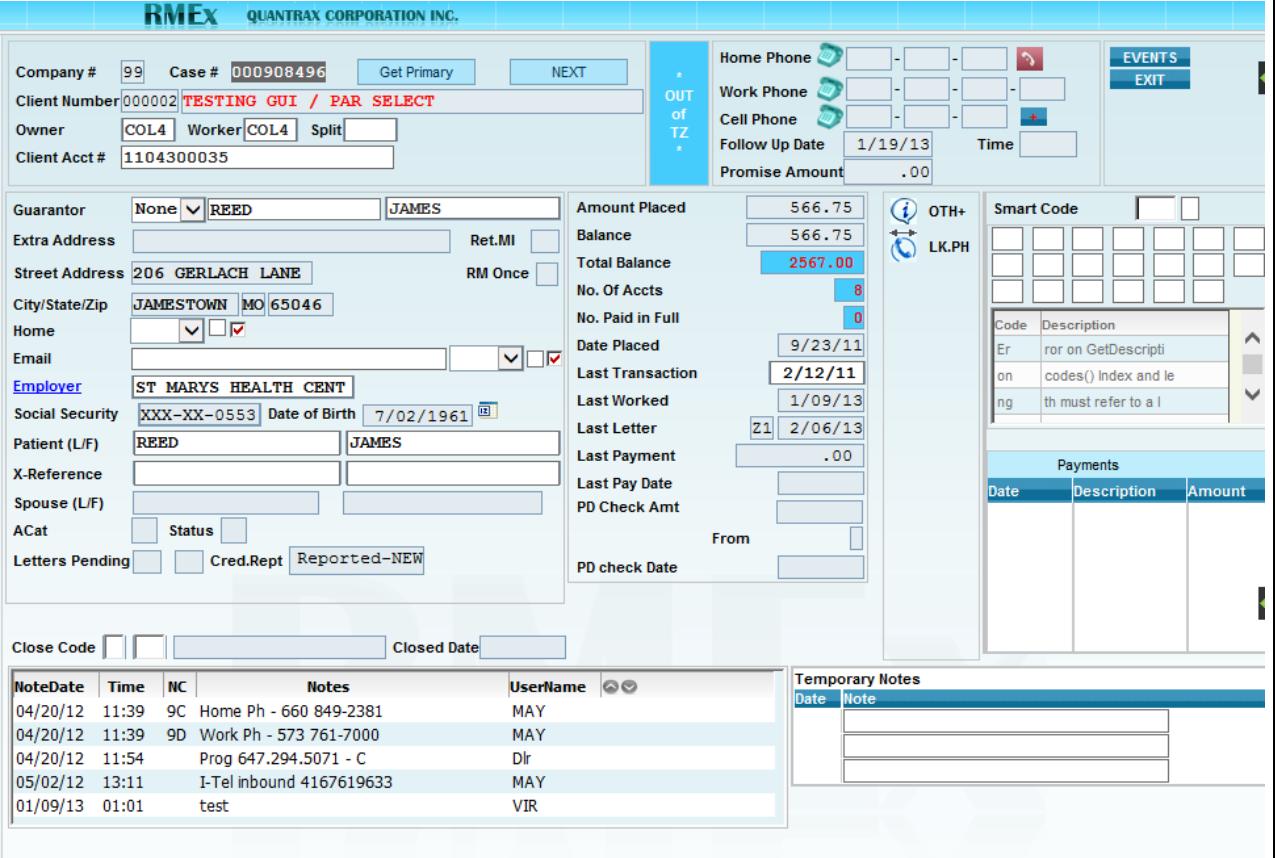

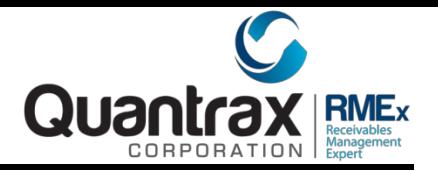

#### • Compliance Changes – Home Before Work Rule (I-Tel)

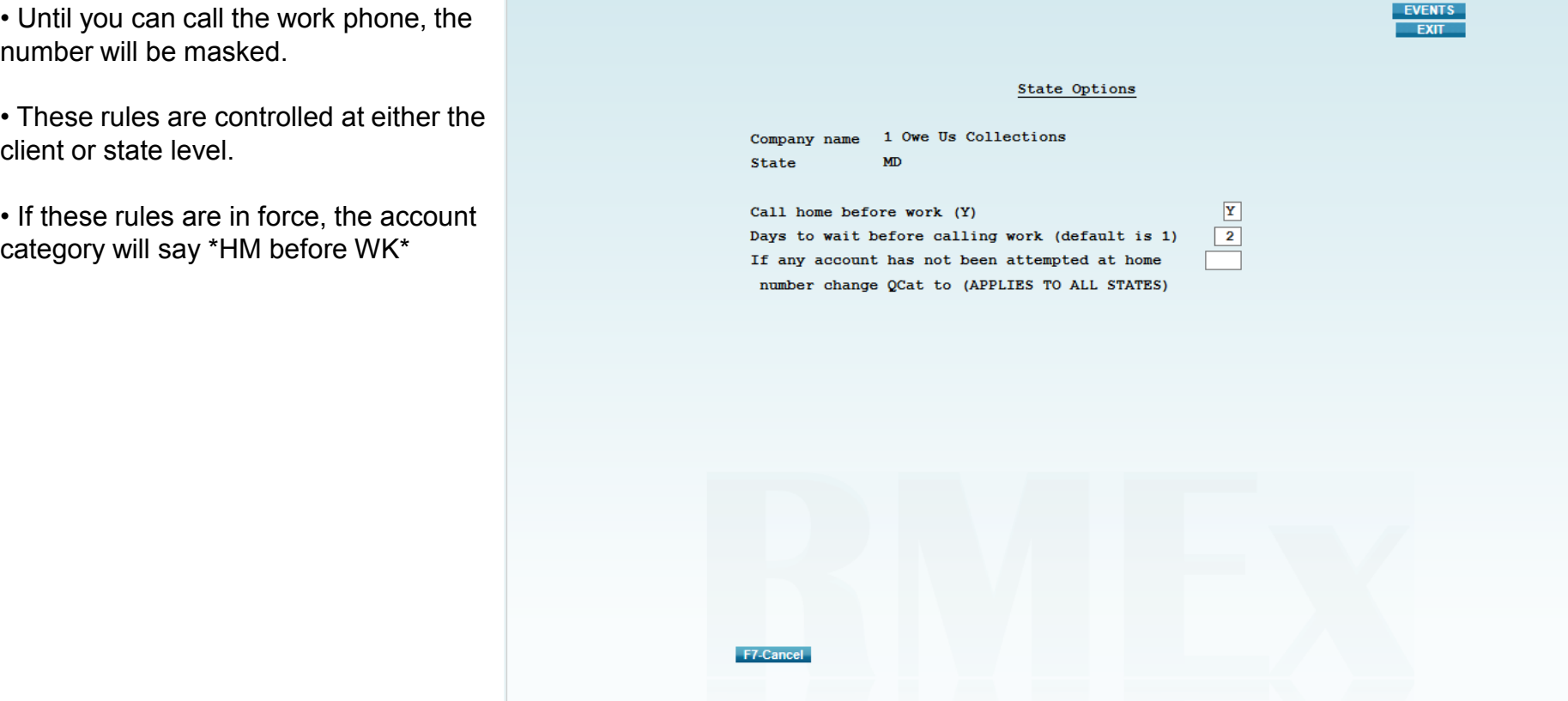

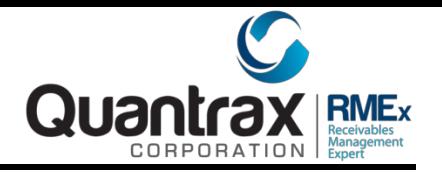

• Compliance Changes – Maximum Calls Allowed (I-Tel)

• These rules are controlled at either the client or state level.

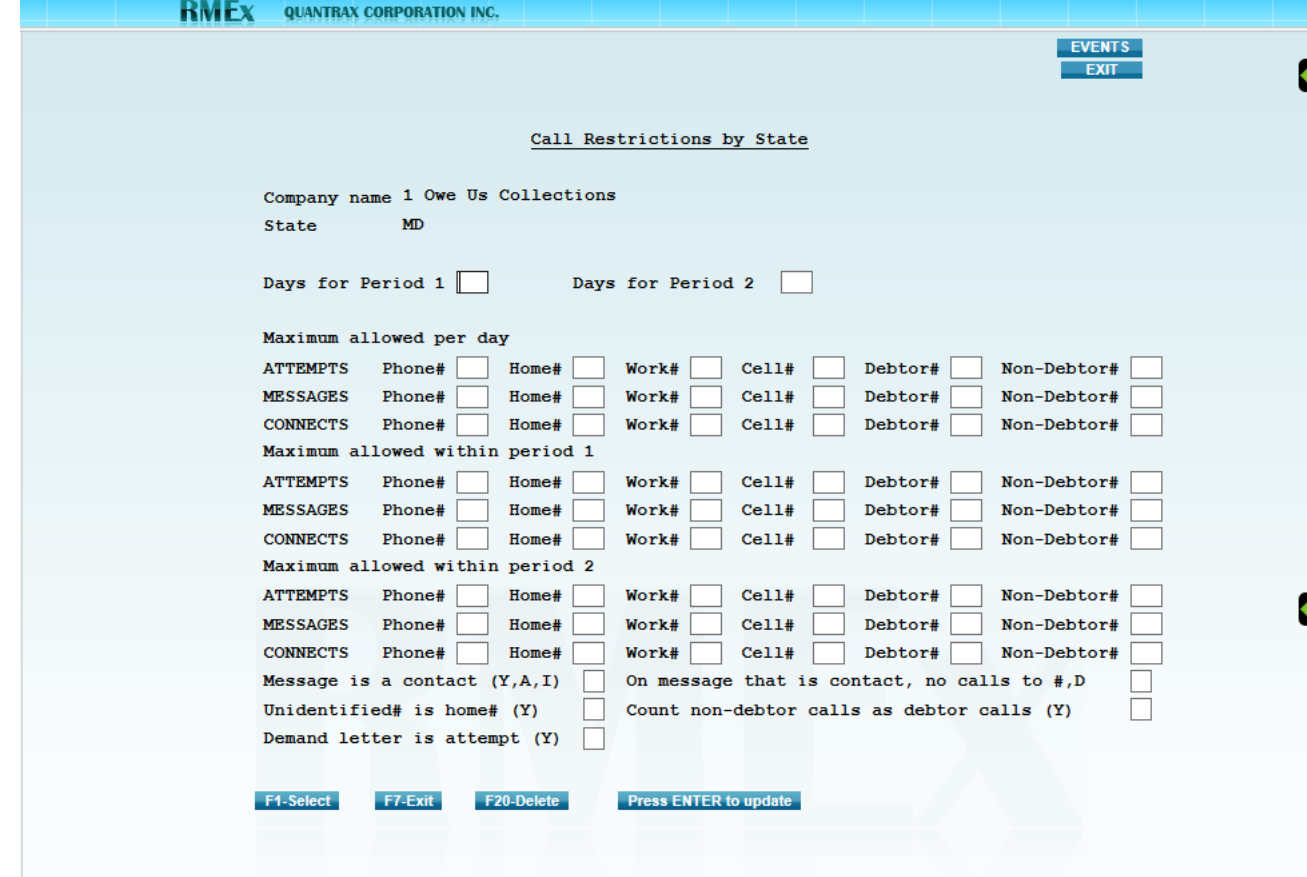

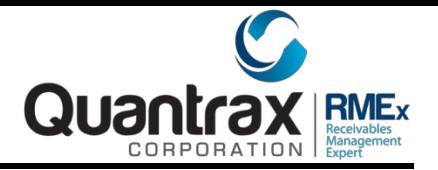

### • Compliance Changes – Maximum Calls Allowed (I-Tel)

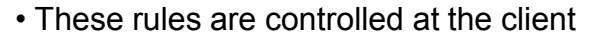

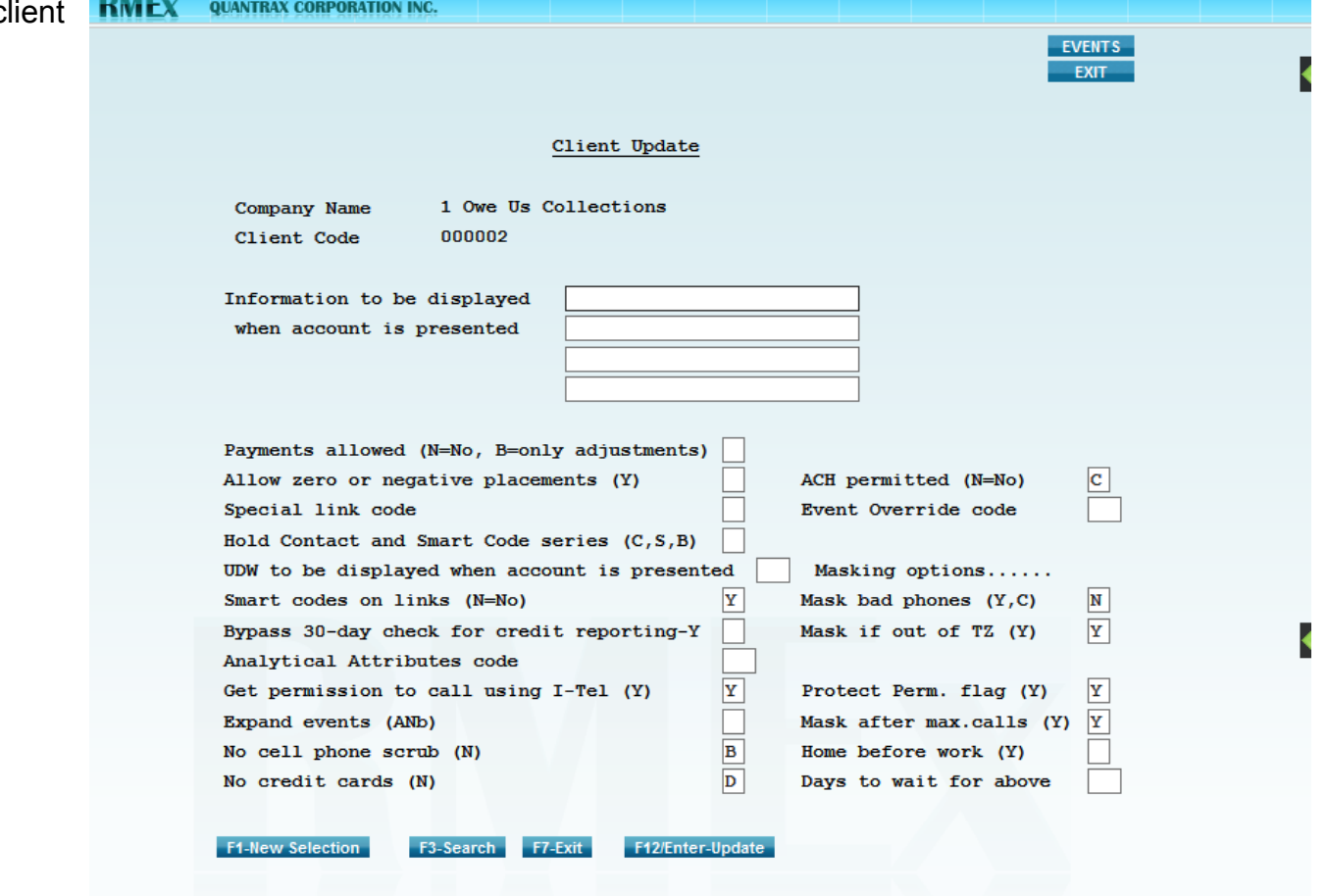

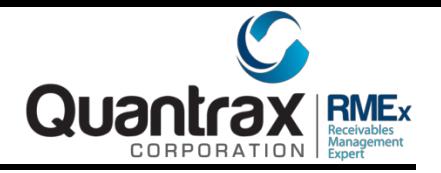

# • Compliance Changes – Controlling Cell Phones (I-Tel)

• These rules control whether you can call cell phones either in Preview Mode or in Predictive based on having permission from the debtor or not having permission

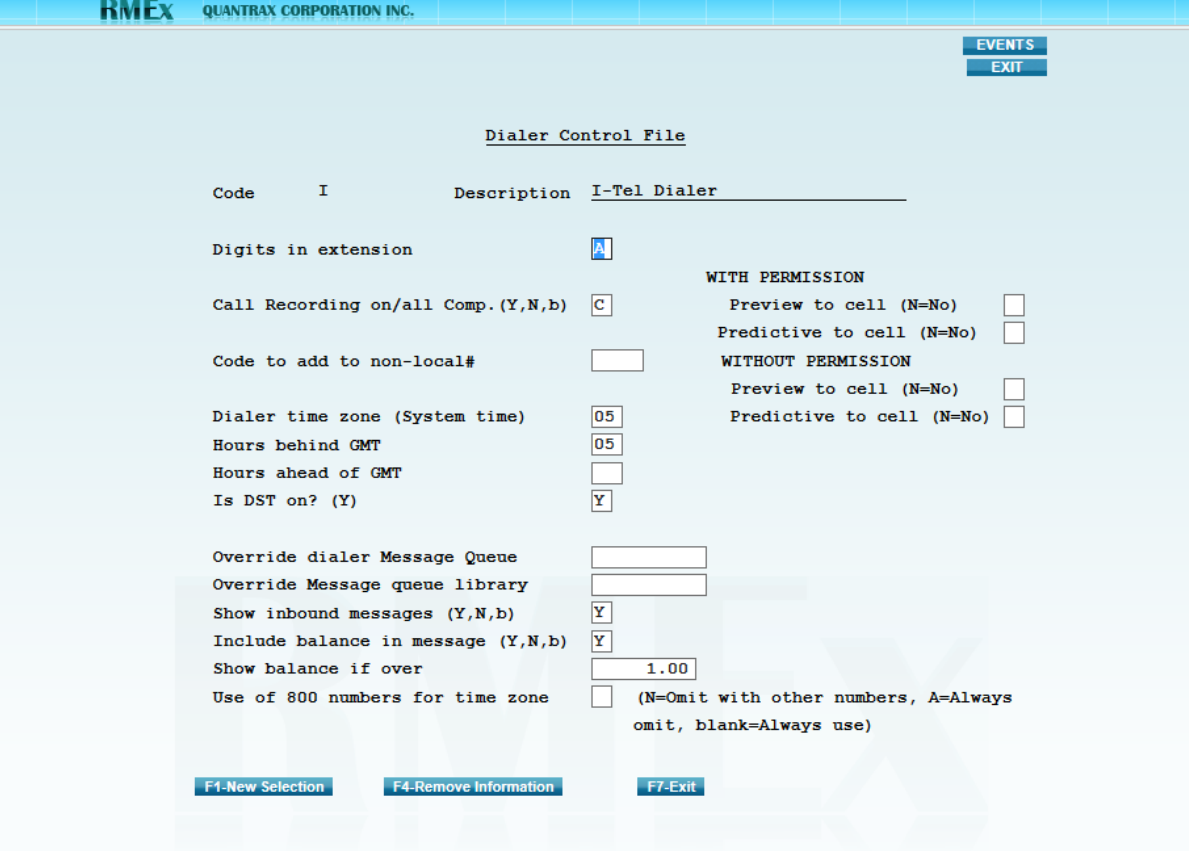

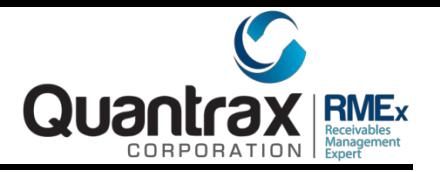

• Compliance Changes – Account List for Audit

• You can now Include or Omit specific states in your search.

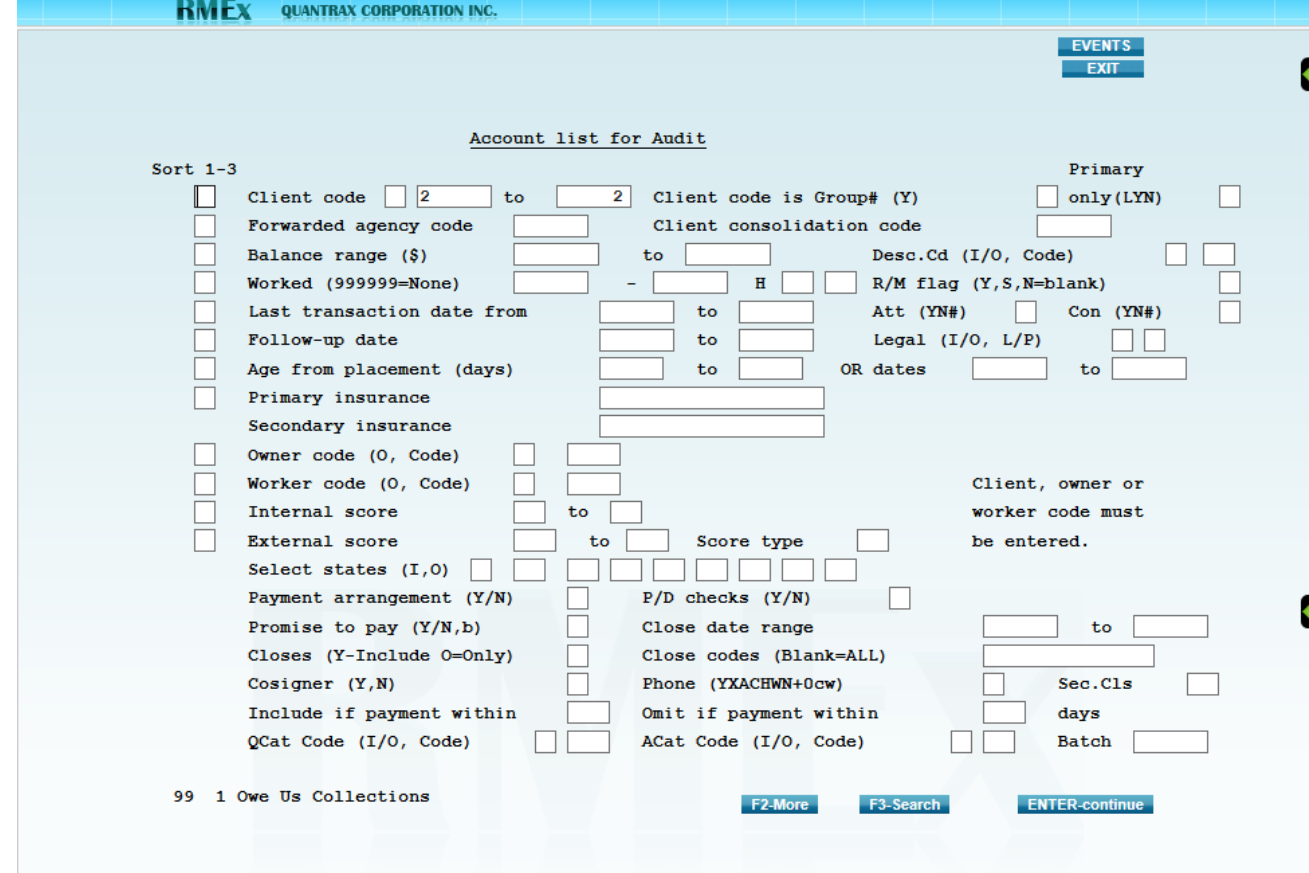

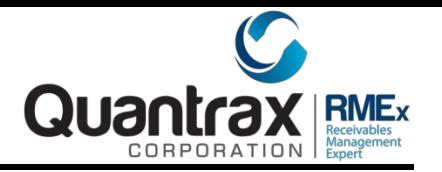

#### • Compliance Changes – Account List for Audit

• You can now specify a Smart Code override when searching for a Smart Code that has made a decision on an account

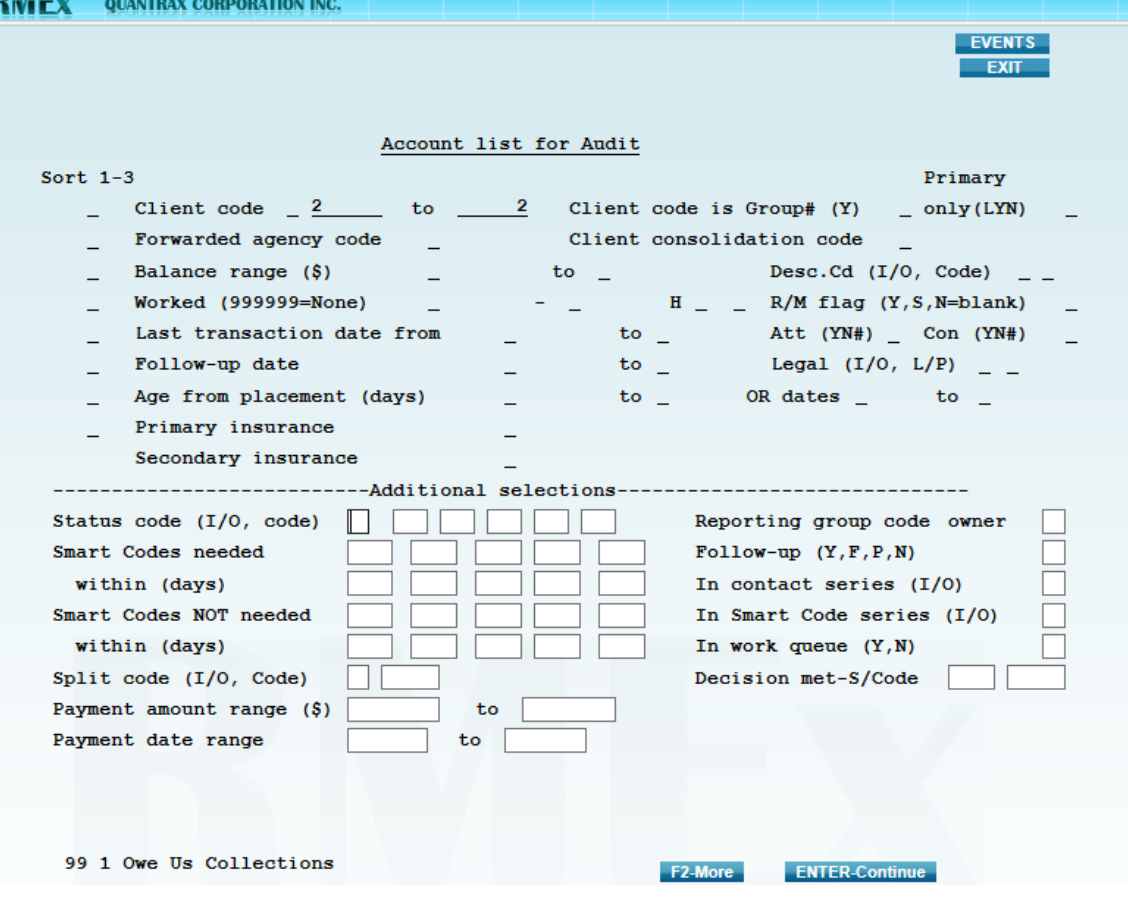

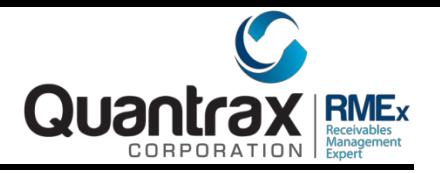

# • Compliance Changes – Non-reportable Payments in **Commission**

• You can either include non reportable payments as commission or not

•This feature will be used in the new Dashboard and on the Daily payment totals for a period

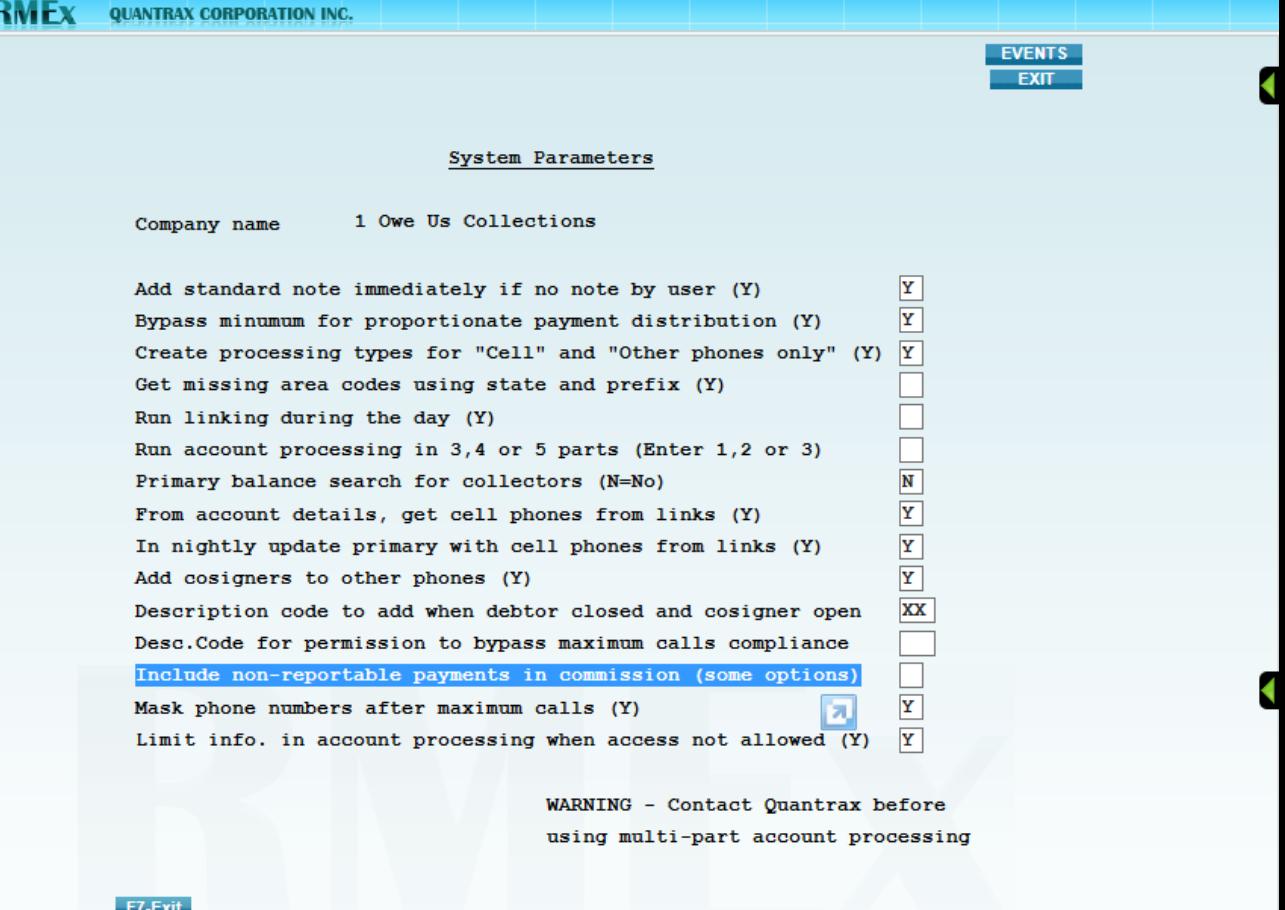

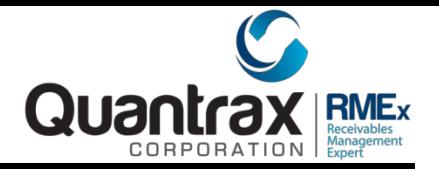

# • Search by Attorney Court Case#

• You can search by the attorneys Court Case# by Typing in a CC and case number in the Search data.

•The data that is searched is on the F6 screen

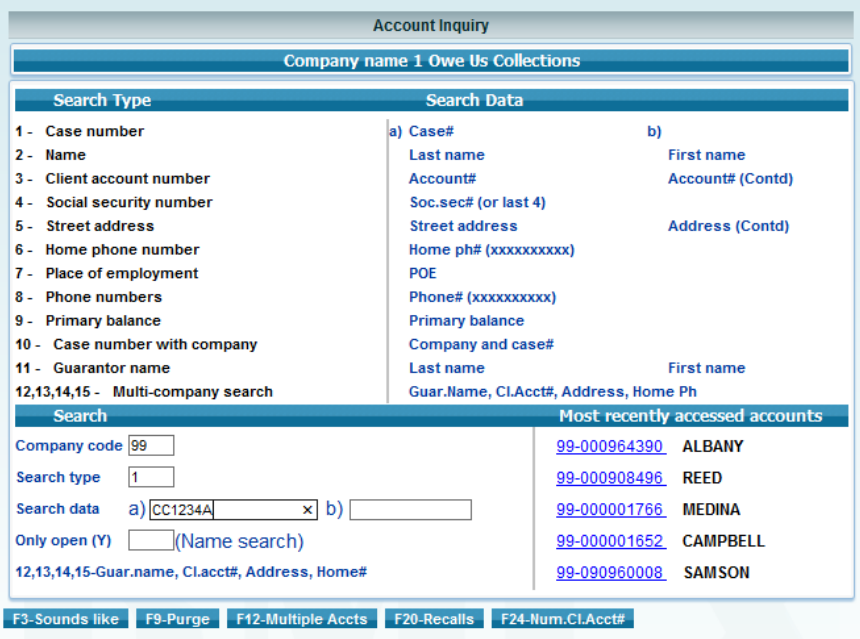

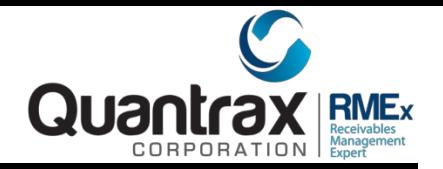

• Search by Attorney Court Case#

•The data that is searched is on the F6 screen

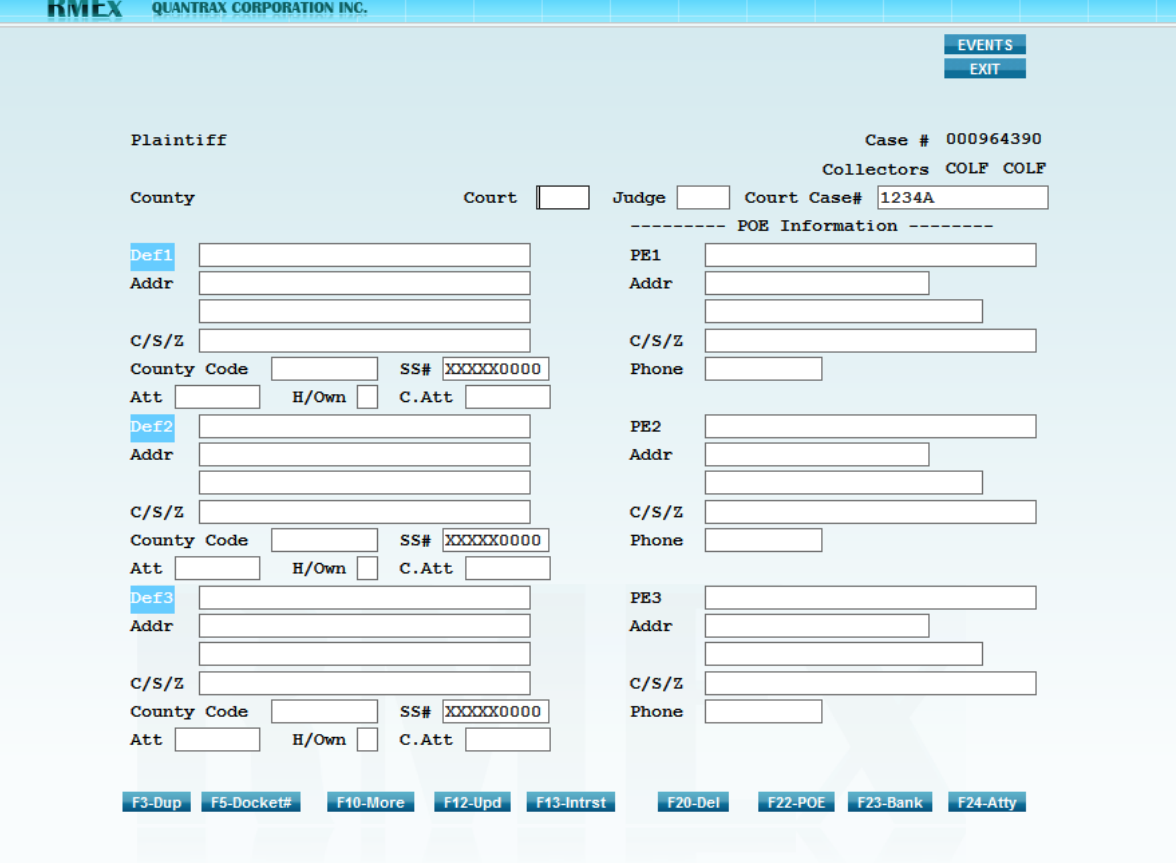

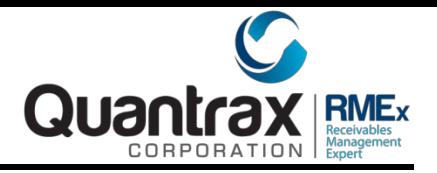

### • Search by Legal File#

• You can search by the attorneys Court Case# by Typing in a LF in the Search data.

•The data that is searched is on the F17 screen

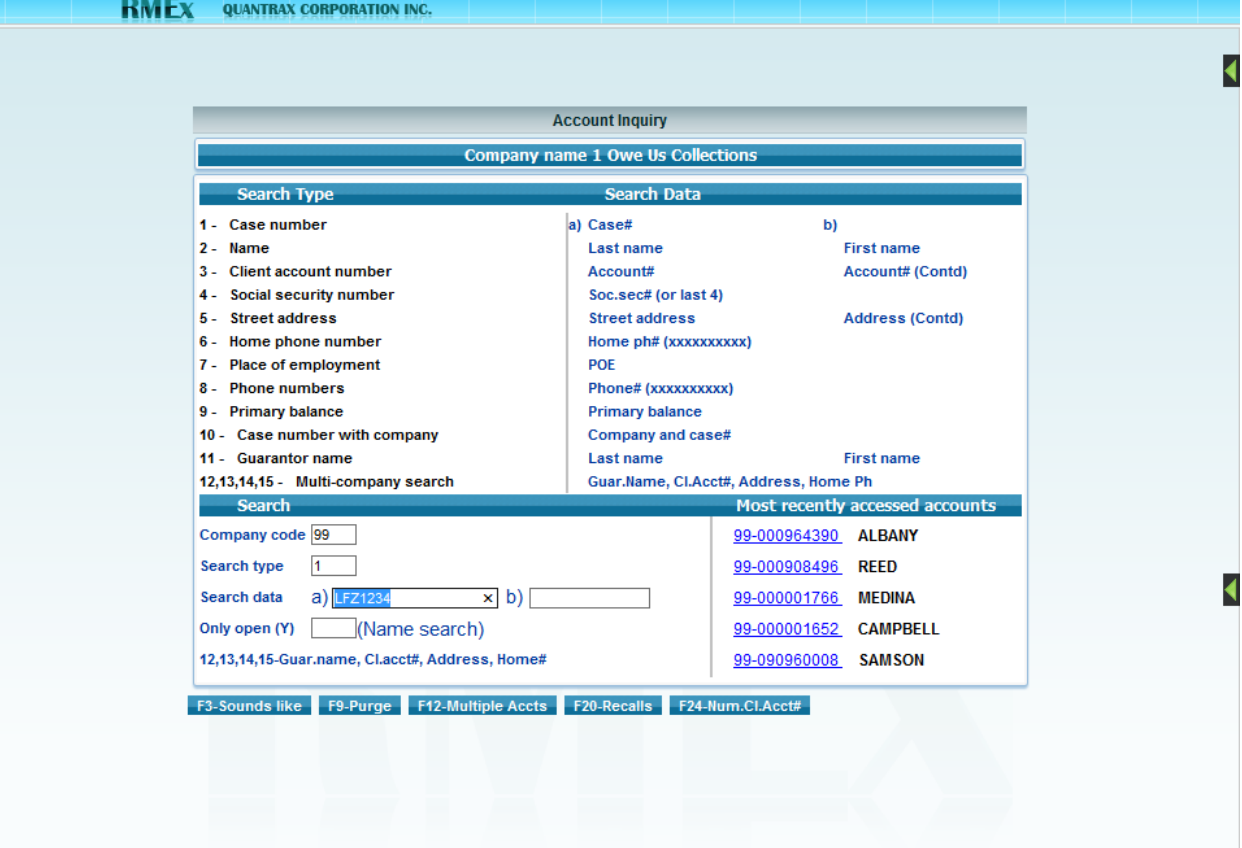

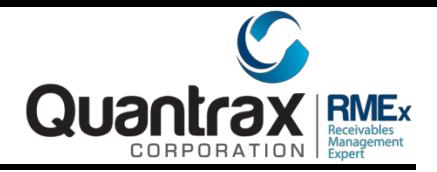

- Search by Legal File#
- The data that is searched is on the F17 screen

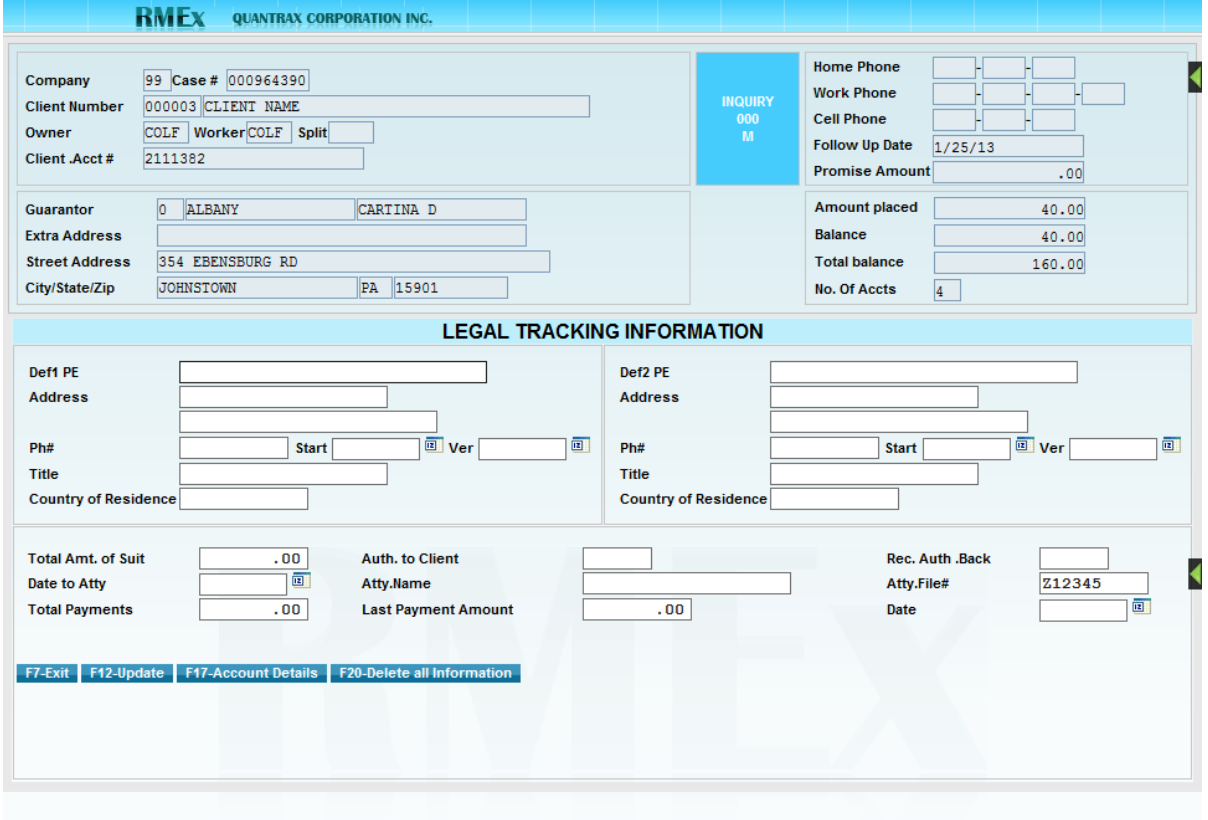

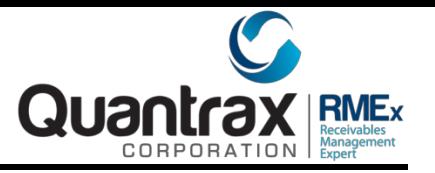

# • Moving Phone Numbers to 1<sup>st</sup> Detail during Nightly

W or C

•Now we

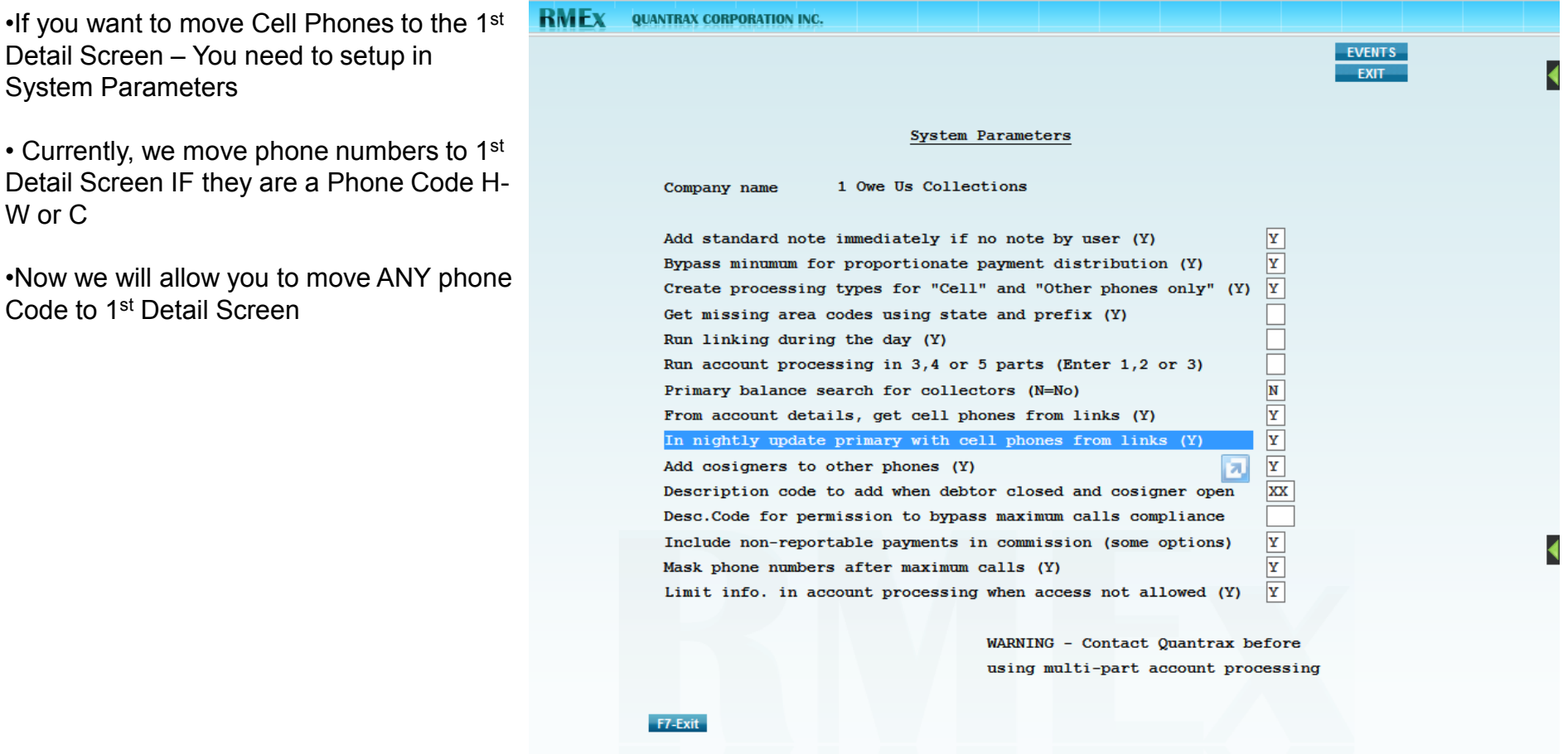

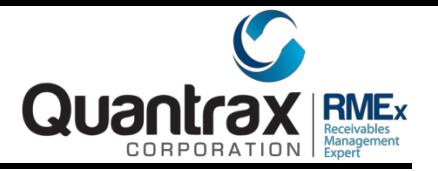

• Moving cell phones to 1<sup>st</sup> Detail during Nightly

screen

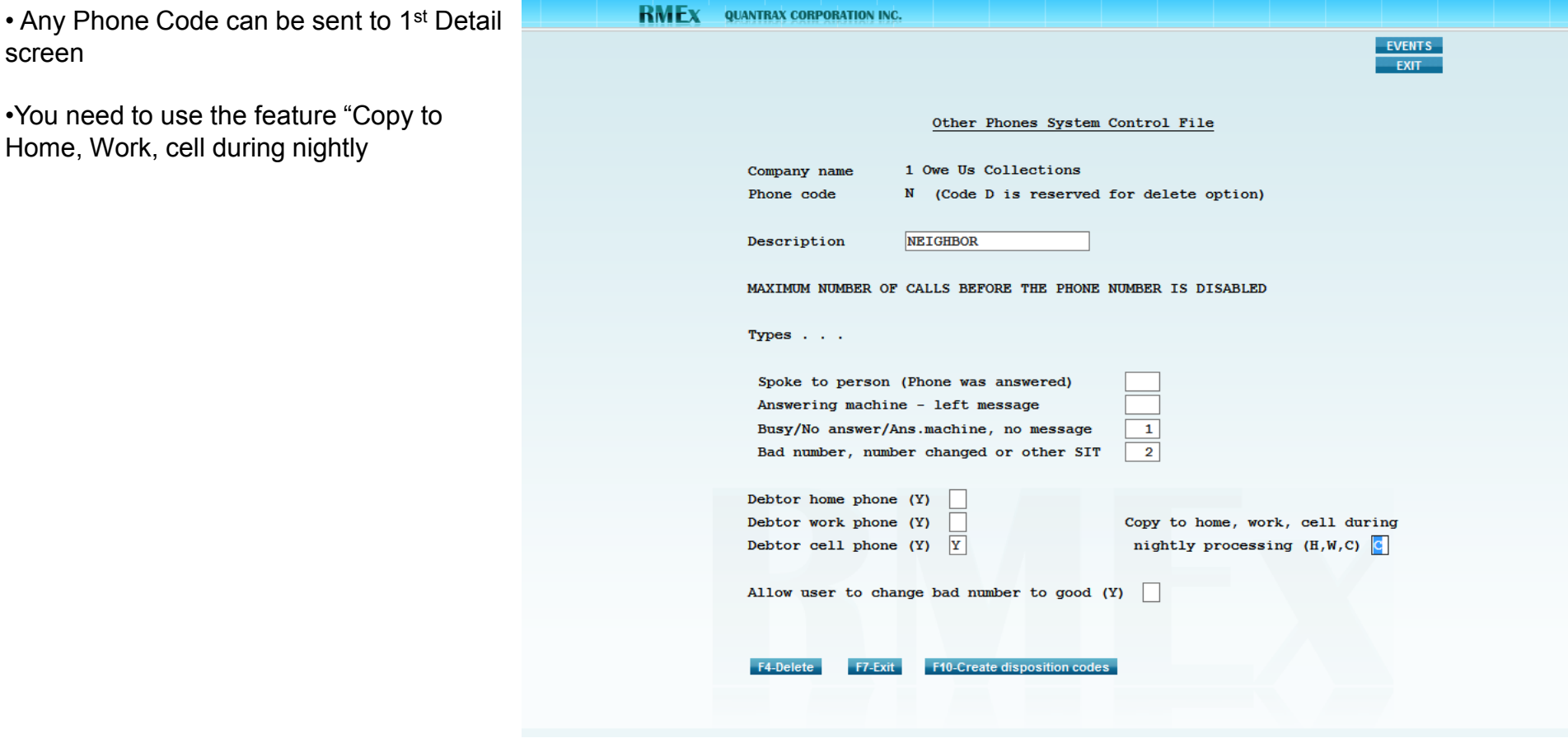

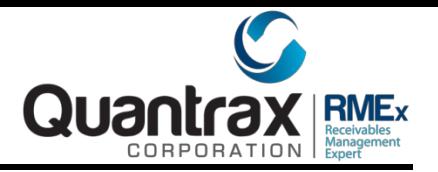

- Limiting Access to Account in Predictive/Inbound & Account Processing
- You set up in System Parameters.
- •You need to use the feature "Copy to Home, Work, cell during nightly

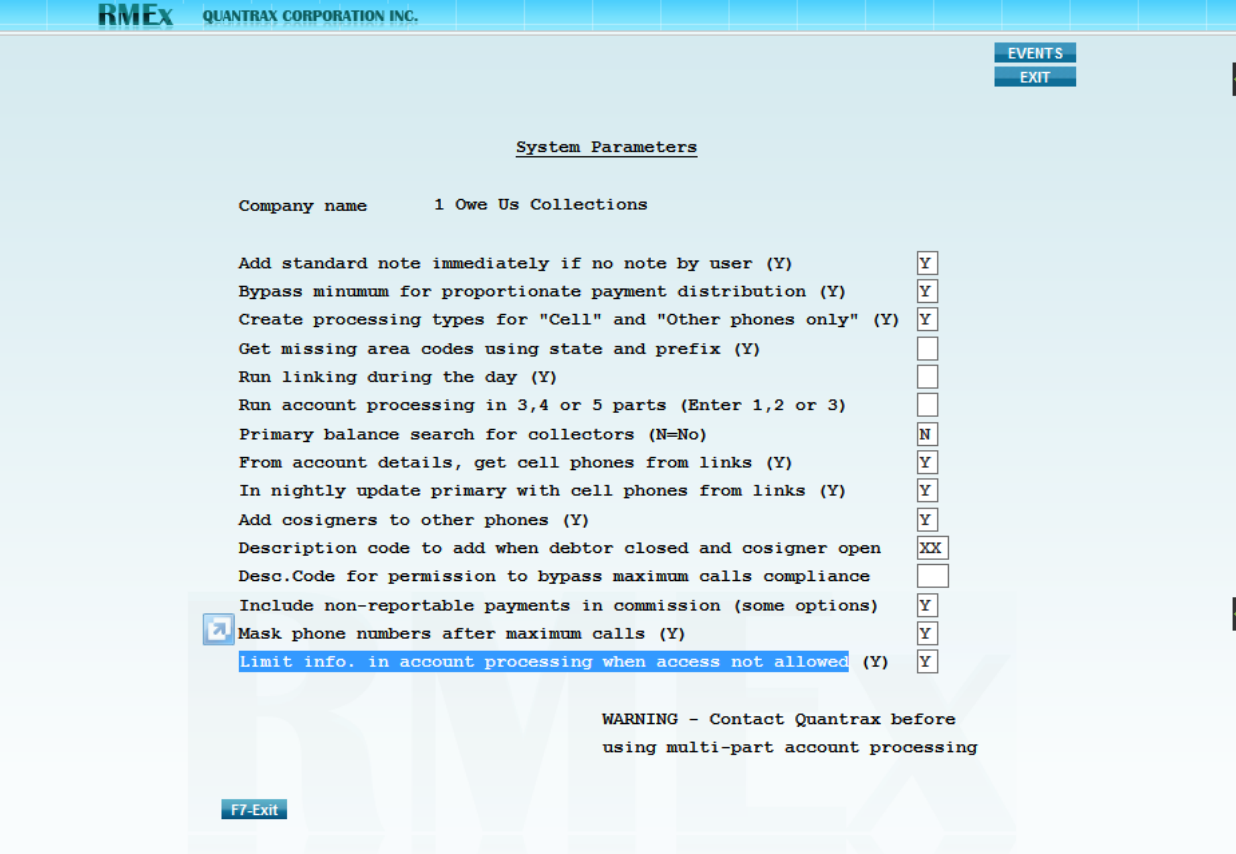

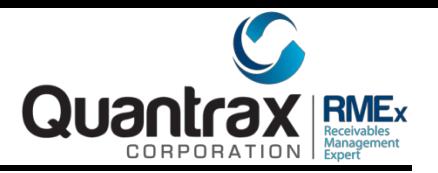

#### • Limiting What a Collector Can Do on an Account

• Feature works with I-Tel and in Account Processing

•User will get a message (driven by Description Code)

•Will only be able to apply a Smart Code, other fields are protected.

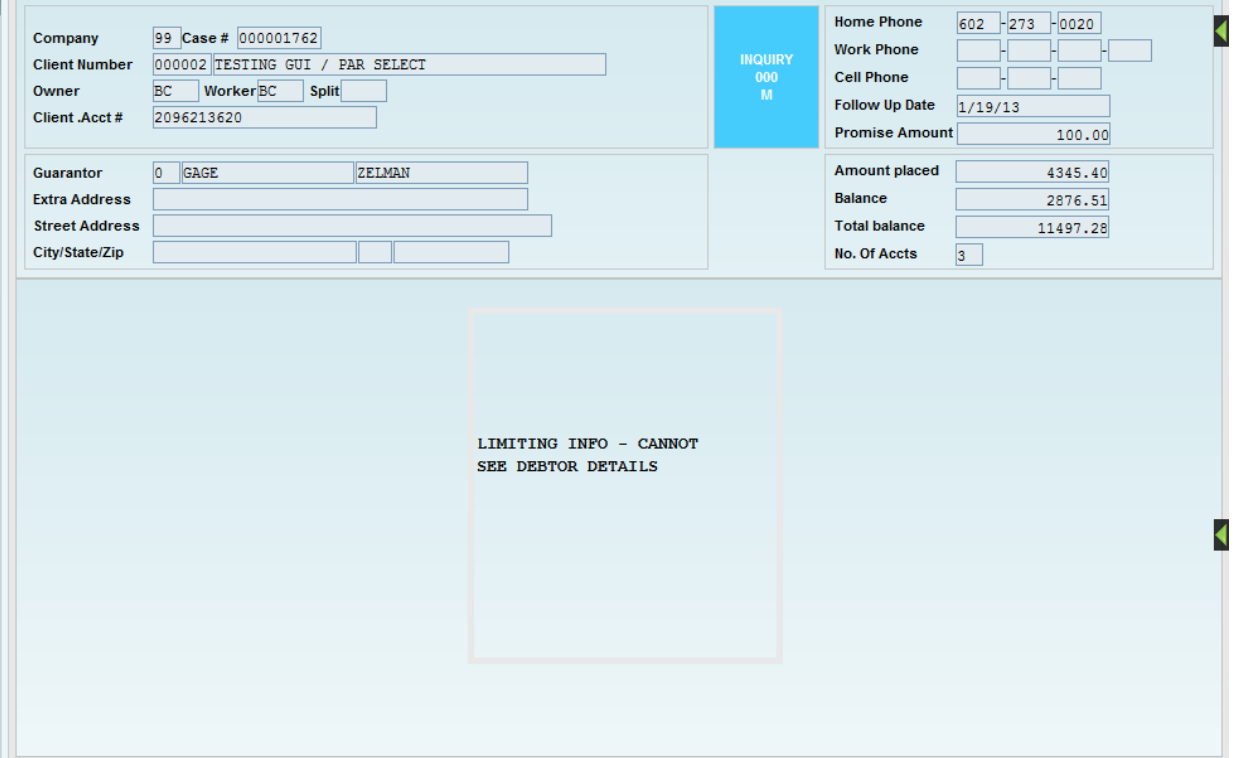

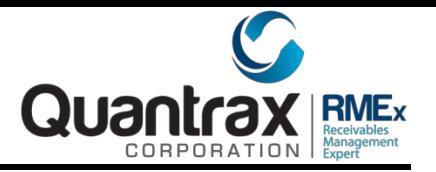

#### • Limiting What a Collector Can Do on an Account

• Now they can transfer the account to a supervisor or the appropriate person.

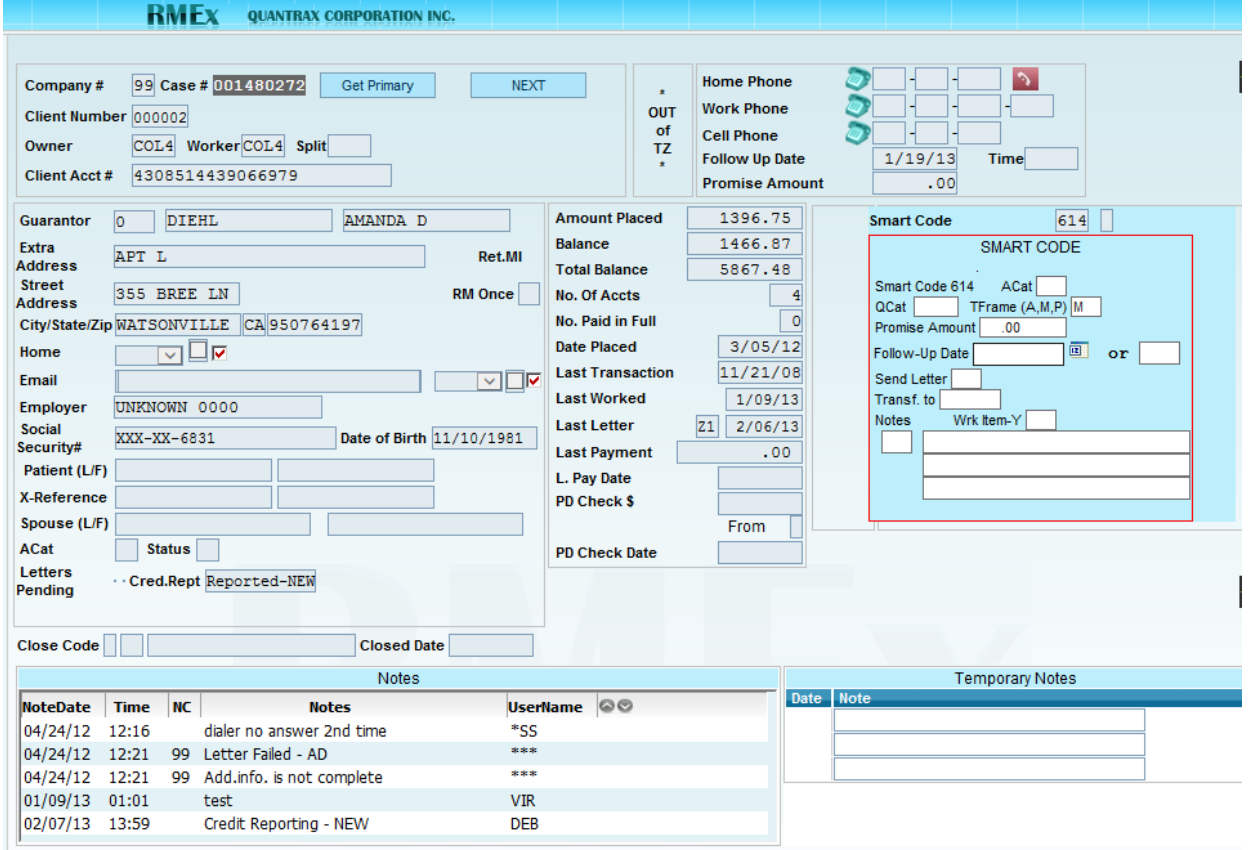

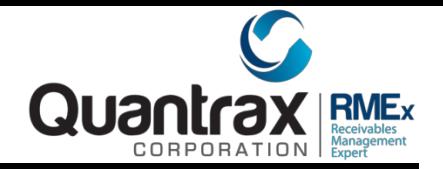

### • Bankruptcy and Deceased Scrubs

•Base Interface with Interactive Data

•You select the accounts and send them a file however often you wish

•They have a Warehousing Service where you send them the accounts, they store them and notify you when there is a hit

- •Accounts are selected based on the existence of a Description Code
- •Apply a Smart Code to apply when account has been sent for a scrub
- •Close an account and it is removed from the Warehouse

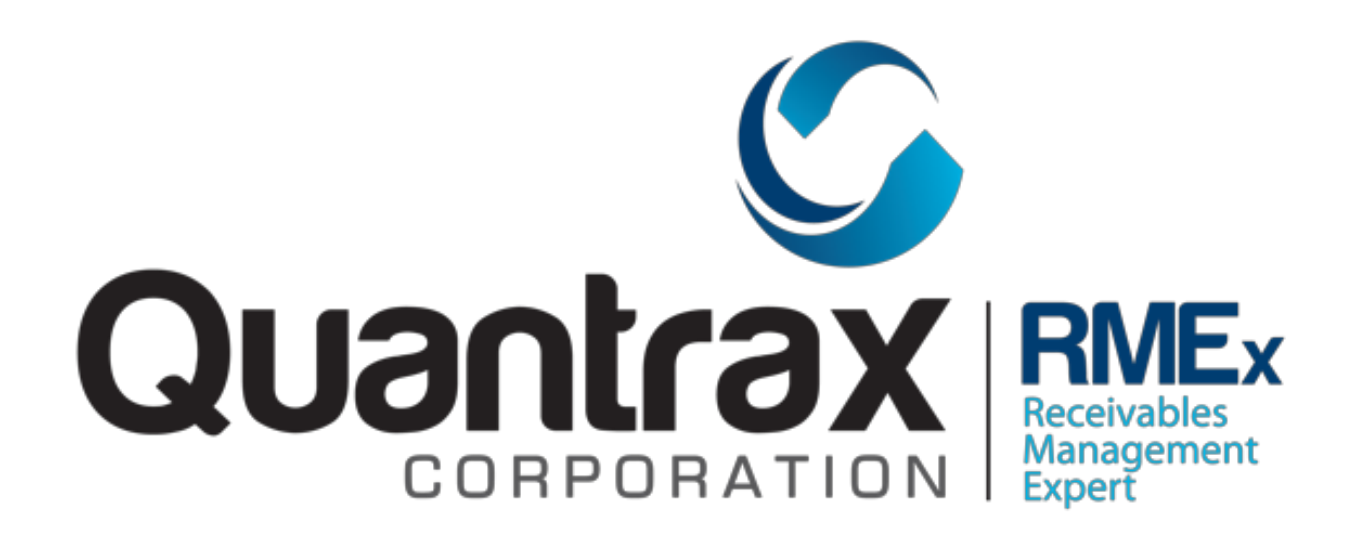

# Thank you for attending!

If you have further questions, comments, feedback please send them to support@quantrax.com